EBSD データの平滑化

EBSDデータをLaboTex, MTEXで解析

2022年01月20日 HelperTex Office

EBSDデータは離散的なデータで通常、Hermonic法で解析が行われるが、 LaboTexはADC法で離散的なデータには向いていない。しかし、データの平滑化を行えば EBSDデータも扱える。angデータをHermonic法であるMTEXと比較を行ってみます。

LaboTexでは内部に平滑化機能がないため、EBSDデータのeuler角度位置に プロットされる。このODFデータを外部にExportし、外部で平滑化を行い、結果を LaboTexの内部データとして登録を行う。

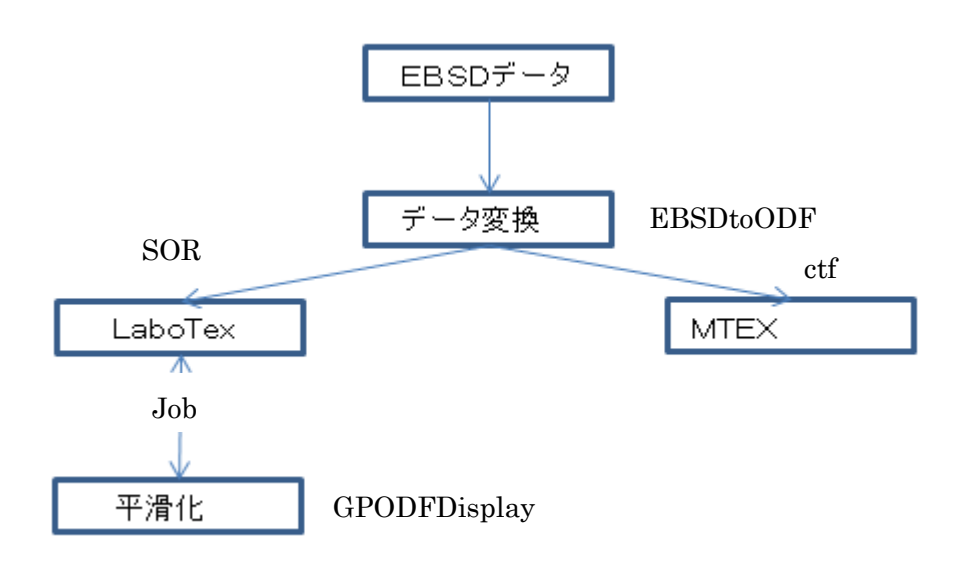

EBSDデータの変換を行うEBSDtoODFソフトウエアは、あらゆるEBSDデータから LaboTex, MTEXへのデータ変換を行います。

あらゆるEBSDデータとは、MTEX5.1.1付属EBSDデータ全てに対応しています。 最新MTEXではAngデータを読み込むにはMTEXのmファイルの修正が必要なため ctfファイルで渡します。

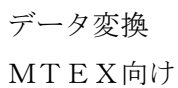

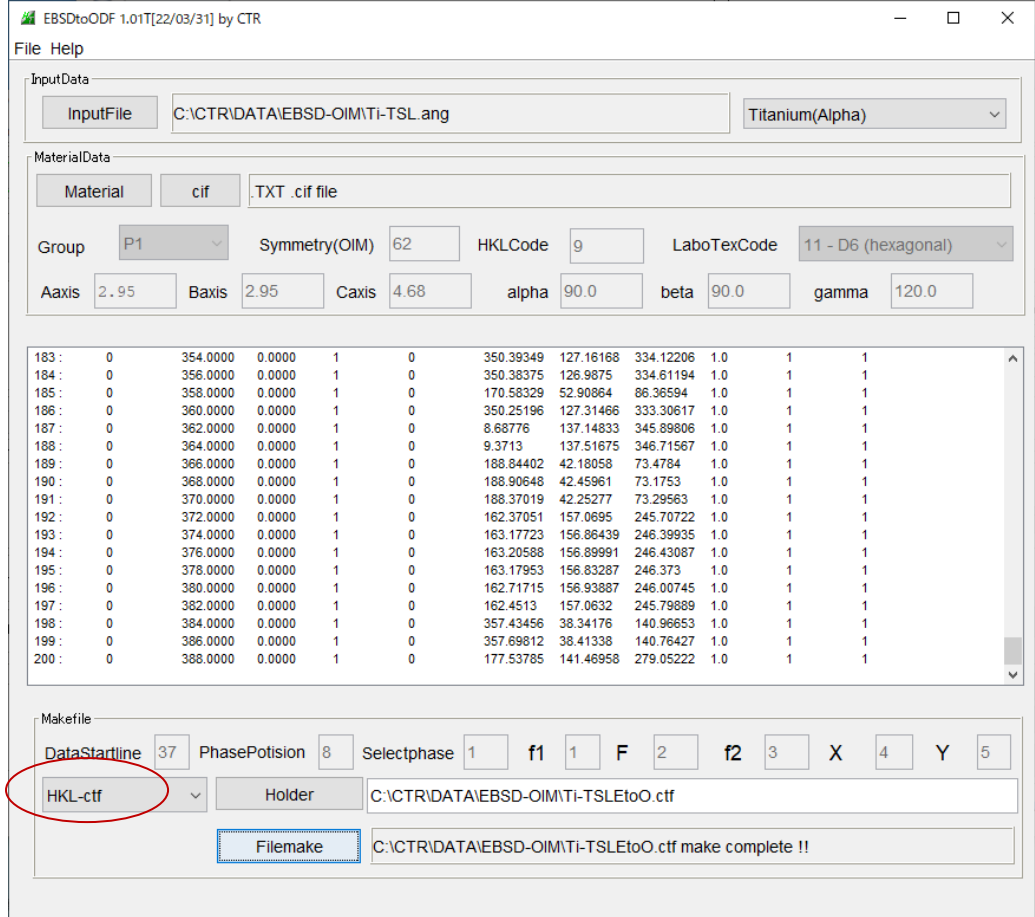

#### LaboTex向け

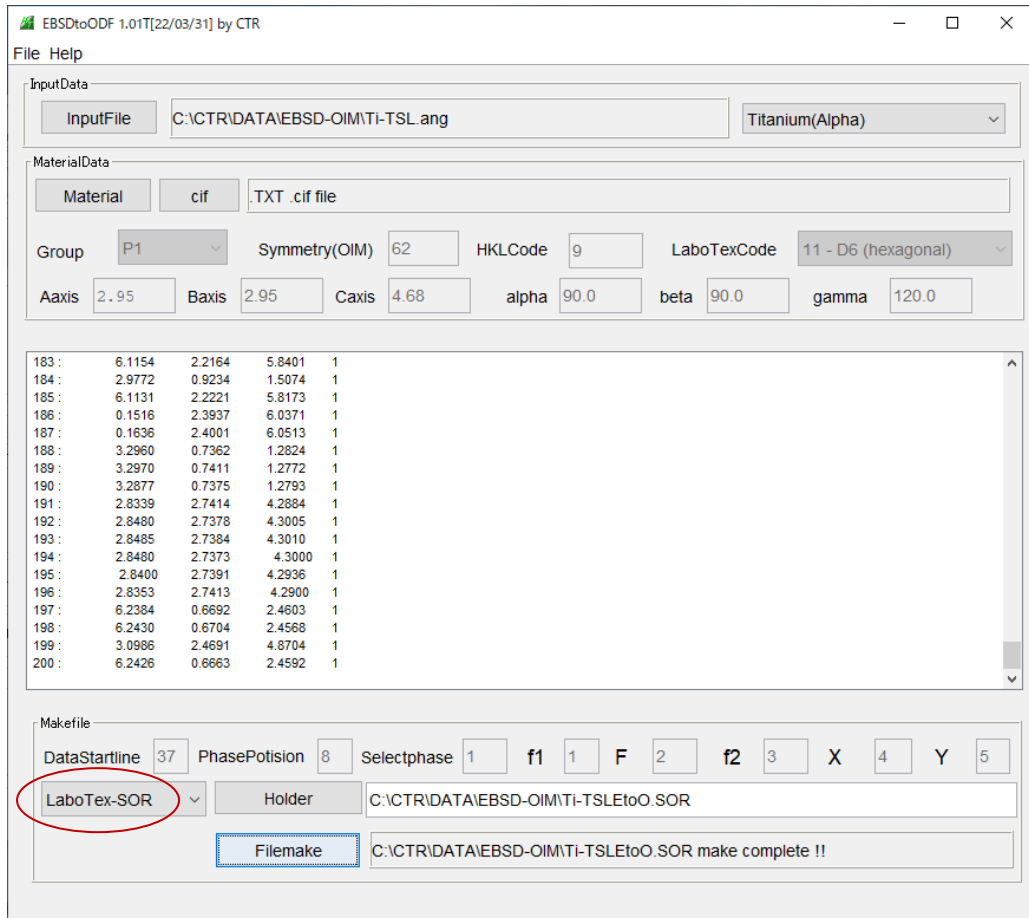

#### MTEXで解析

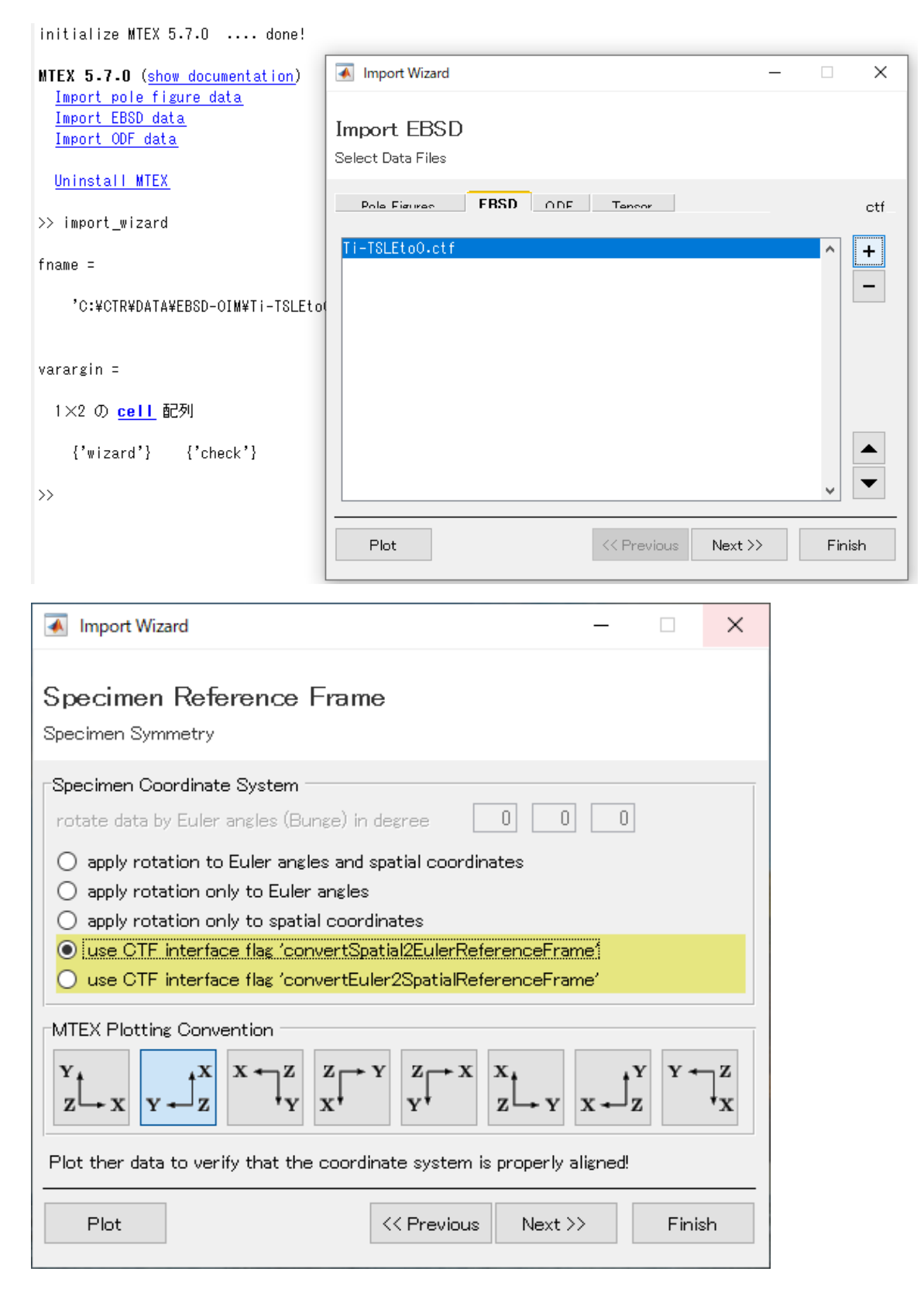

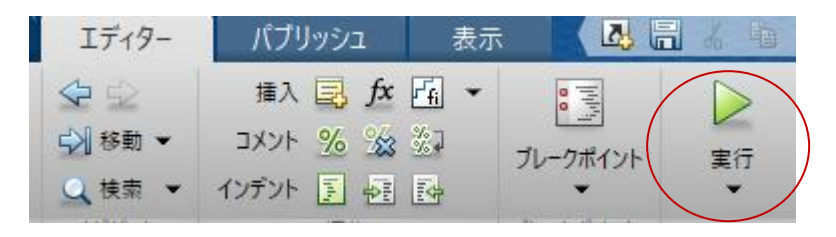

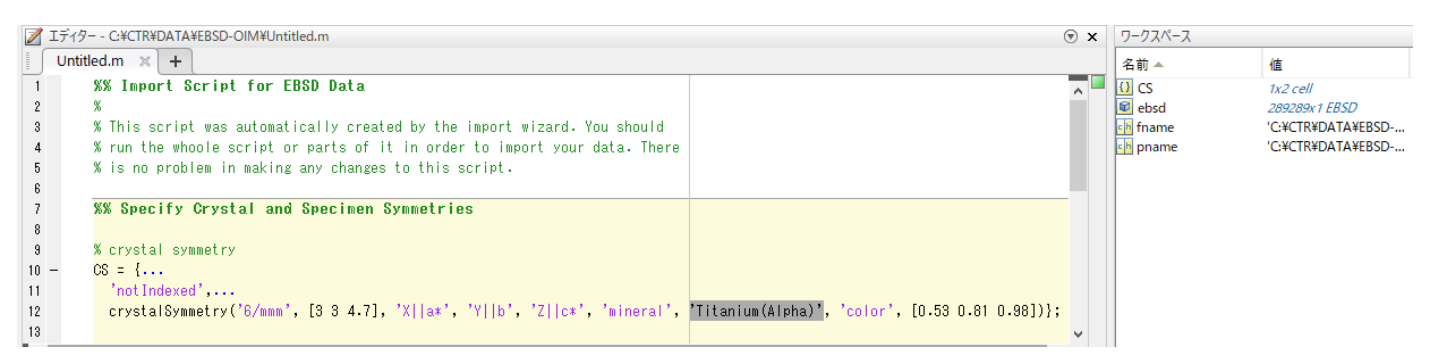

#### ans=ebsd('Titanium(Alpha)')

#### odf=calcDensity(ans.orientations)

#### plot(odf,'contour')

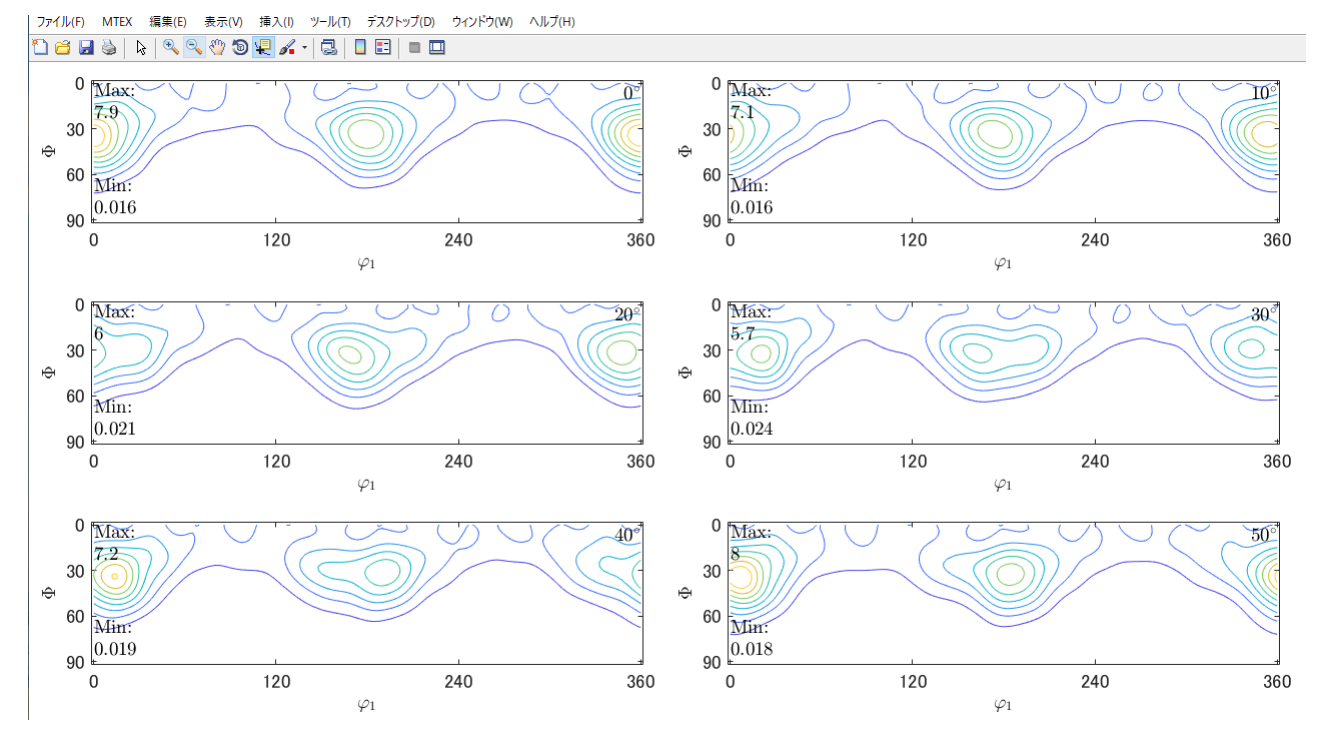

GPODFDisplayソフトウエアでTriclinic->Orthorhombic

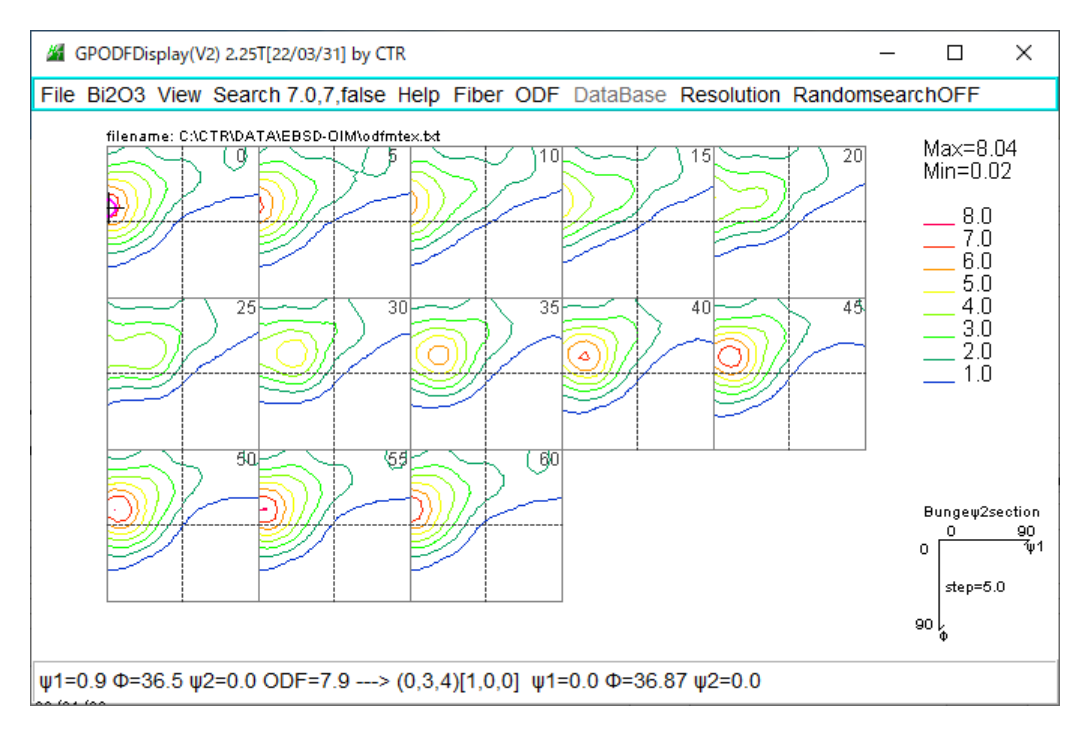

# LaboTexで解析

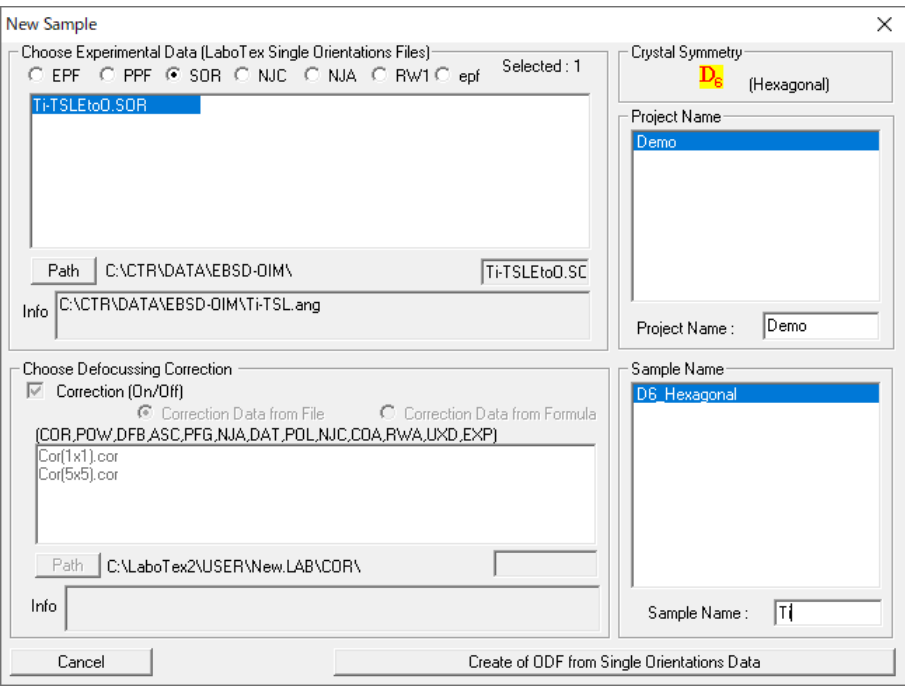

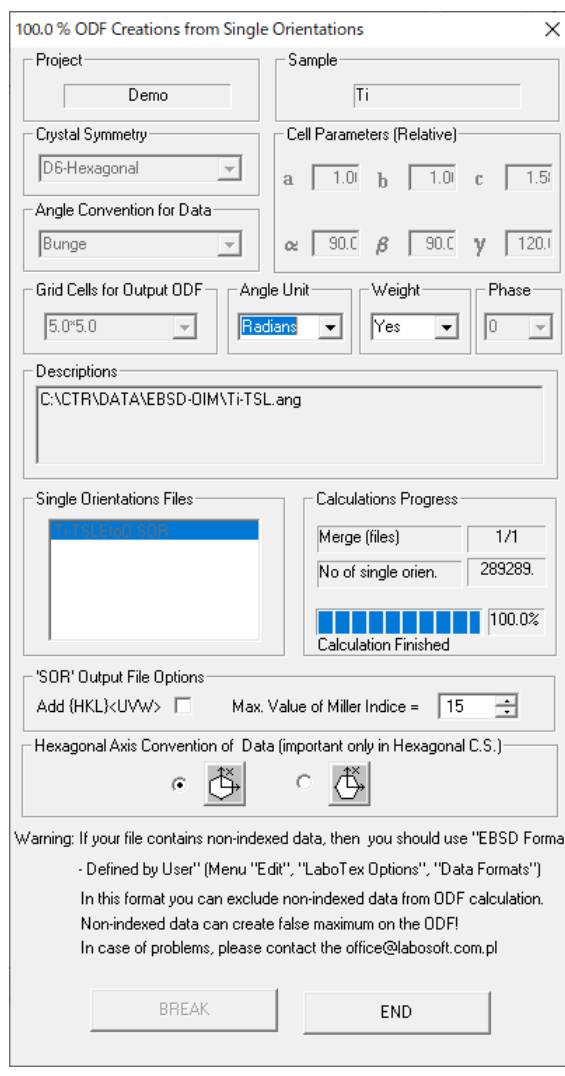

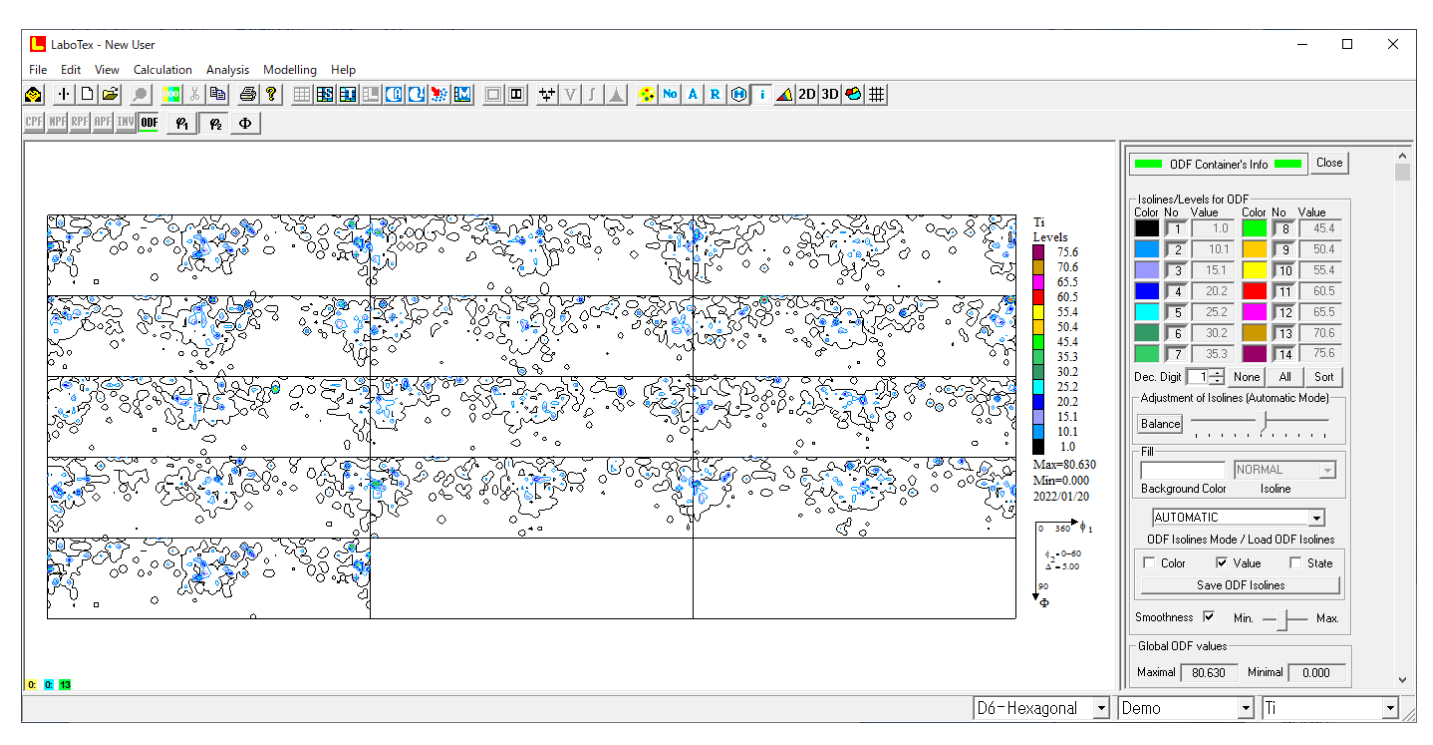

解析結果は、Job01 以下に登録されています。

C:) > LaboTex2 > USER > New.LAB > D6-Hexagonal.LAB > Demo.LAB > Ti.LAB

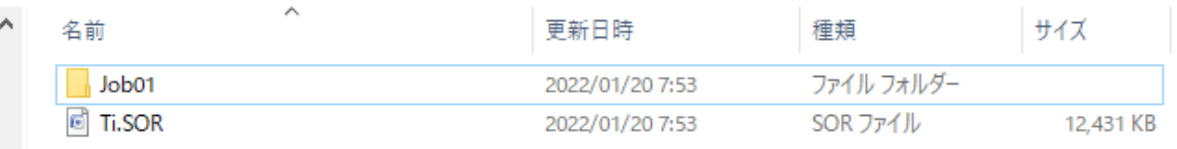

(C:) > LaboTex2 > USER > New.LAB > D6-Hexagonal.LAB > Demo.LAB > Ti.LAB > Job01

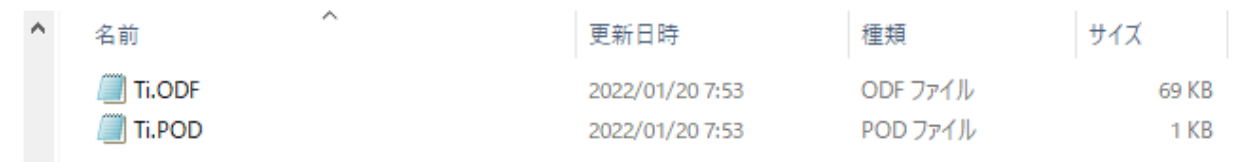

Ti.ODFを読み込み平滑化後Job02に書き込めばLaboTexで平滑化データが扱えます。

# LaboTexのODFデータの平滑化

# ODFPoleFigure2のToolKitより

6 ODFPoleFigure2 4.00T[22/03/31] by CTR

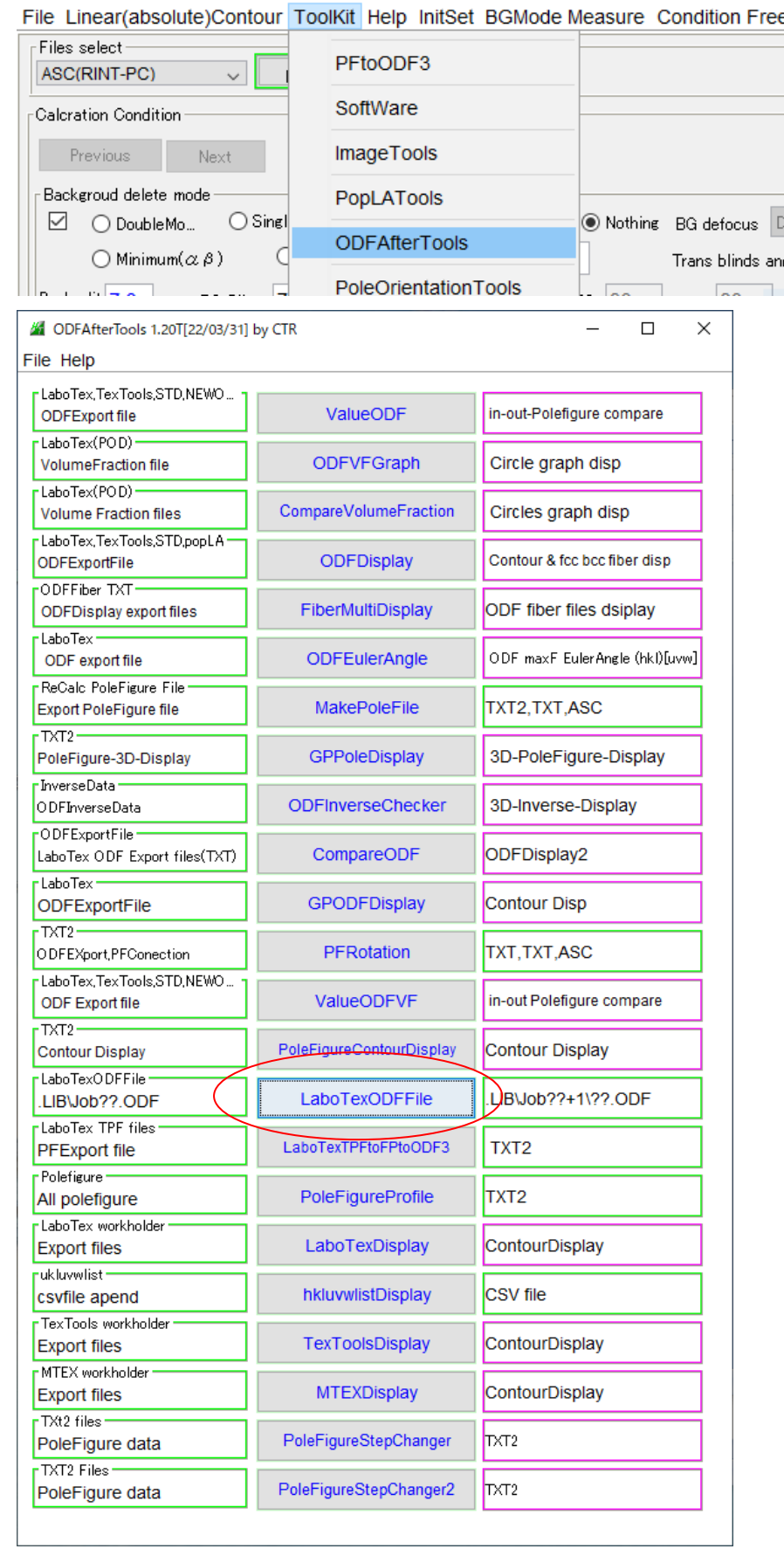

### LaboTexのJob1¥Ti.ODFを選択

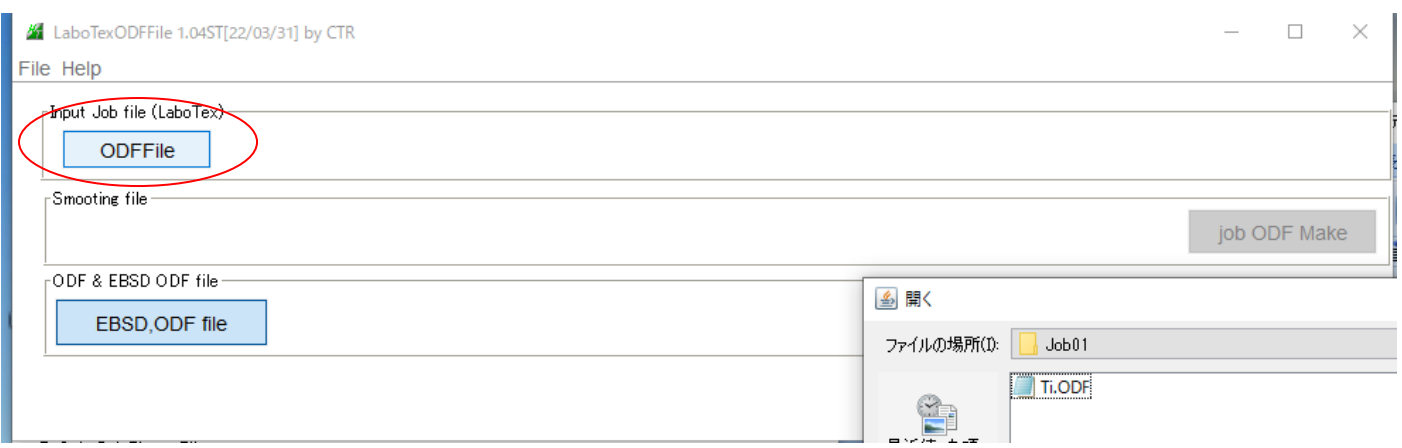

#### Ti.ODF(バイナリー)をTEXTに変換して表示しています。

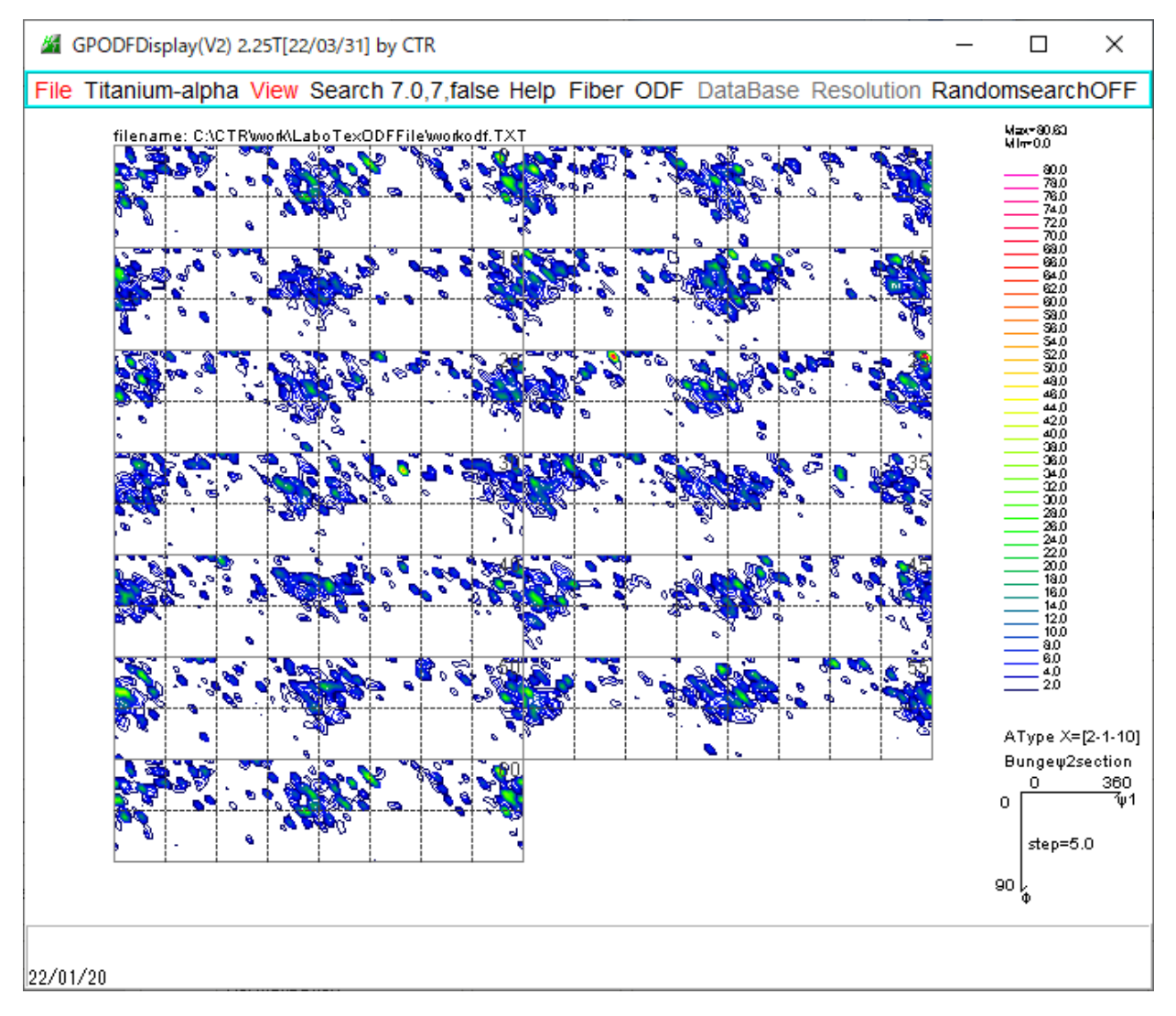

このデータの平滑化を行う。

平滑化はWightと繰り返しで行います。

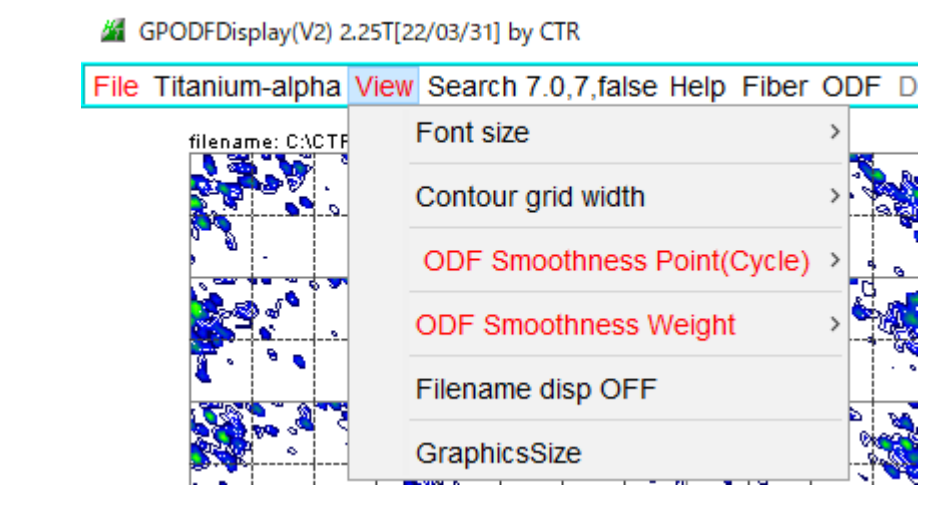

$$
W i g h t = 6, Cy c l e = 60%
$$

#### 平滑後の最大方位密度80.63->14.65

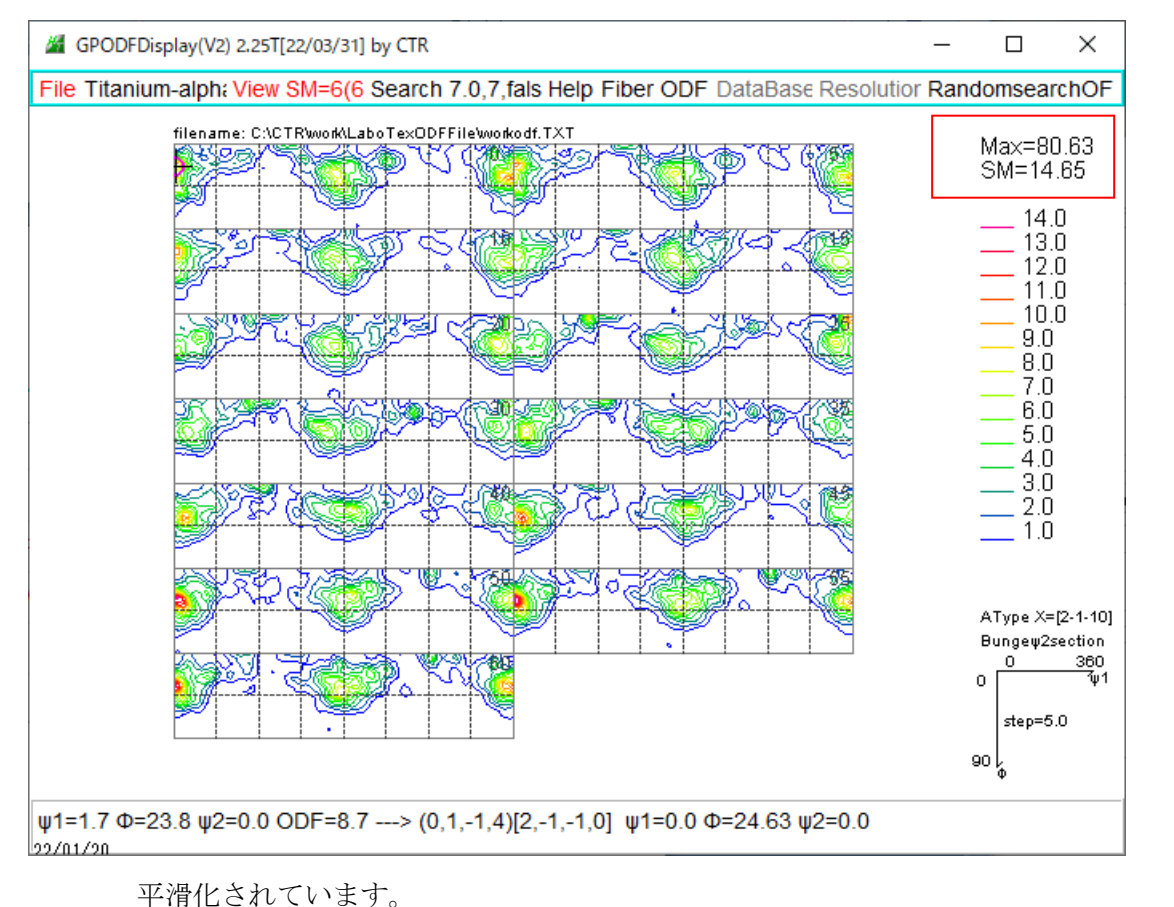

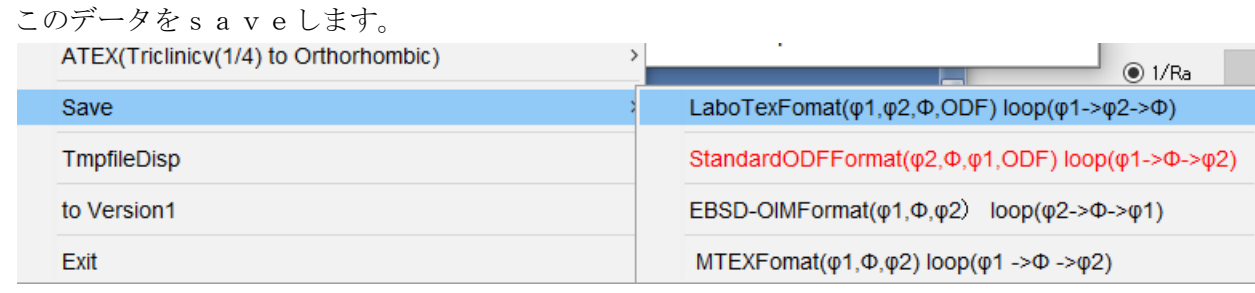

画面が閉じ、LaboTexODFFile 画面に戻ります。

## Jobを作成

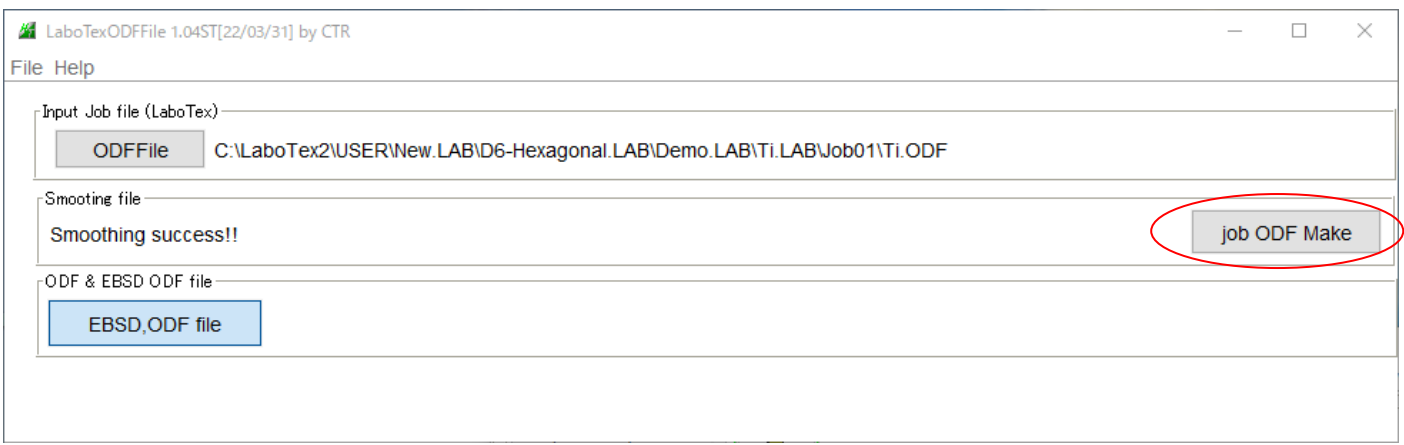

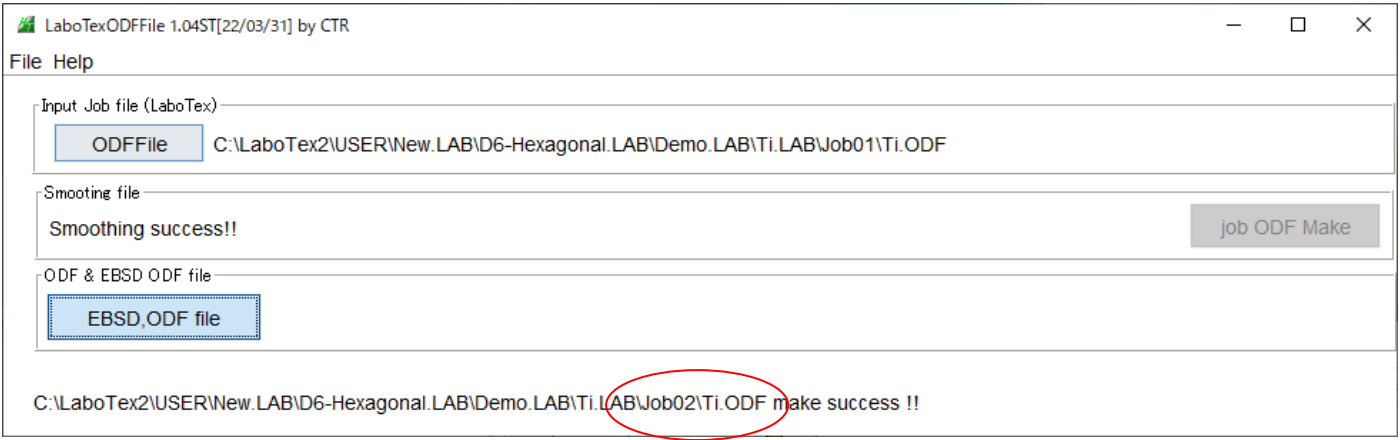

# Job2に平滑化されたTi.ODFが登録されます。

#### LaboTexを再起動で確認します。

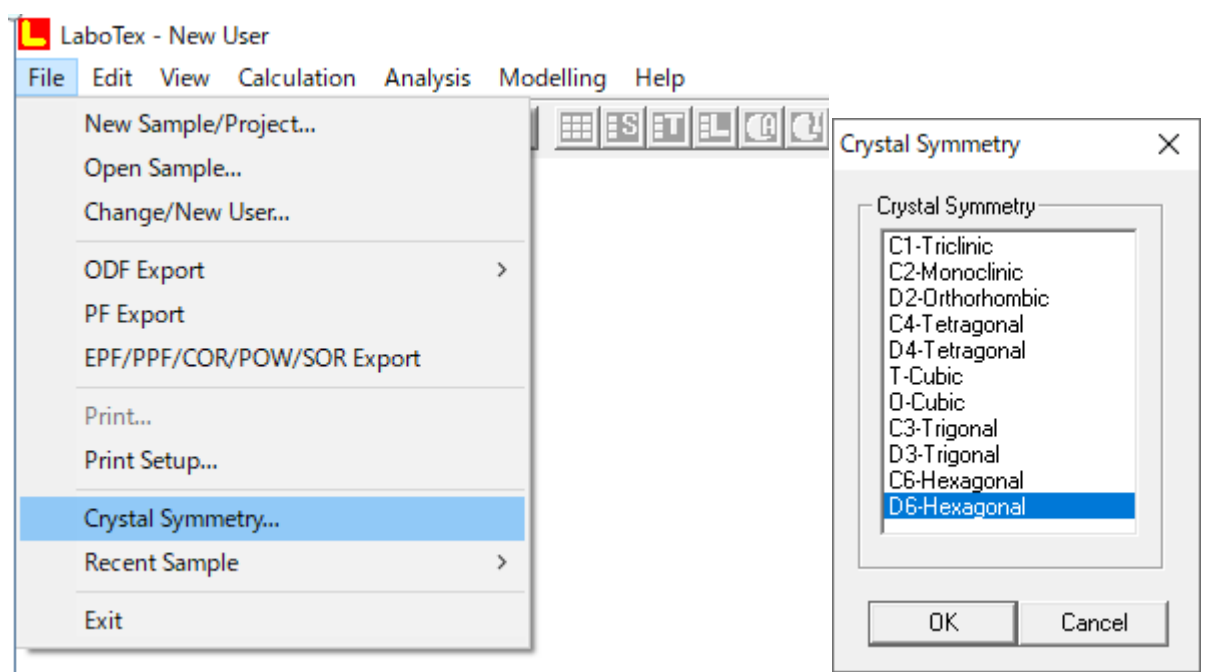

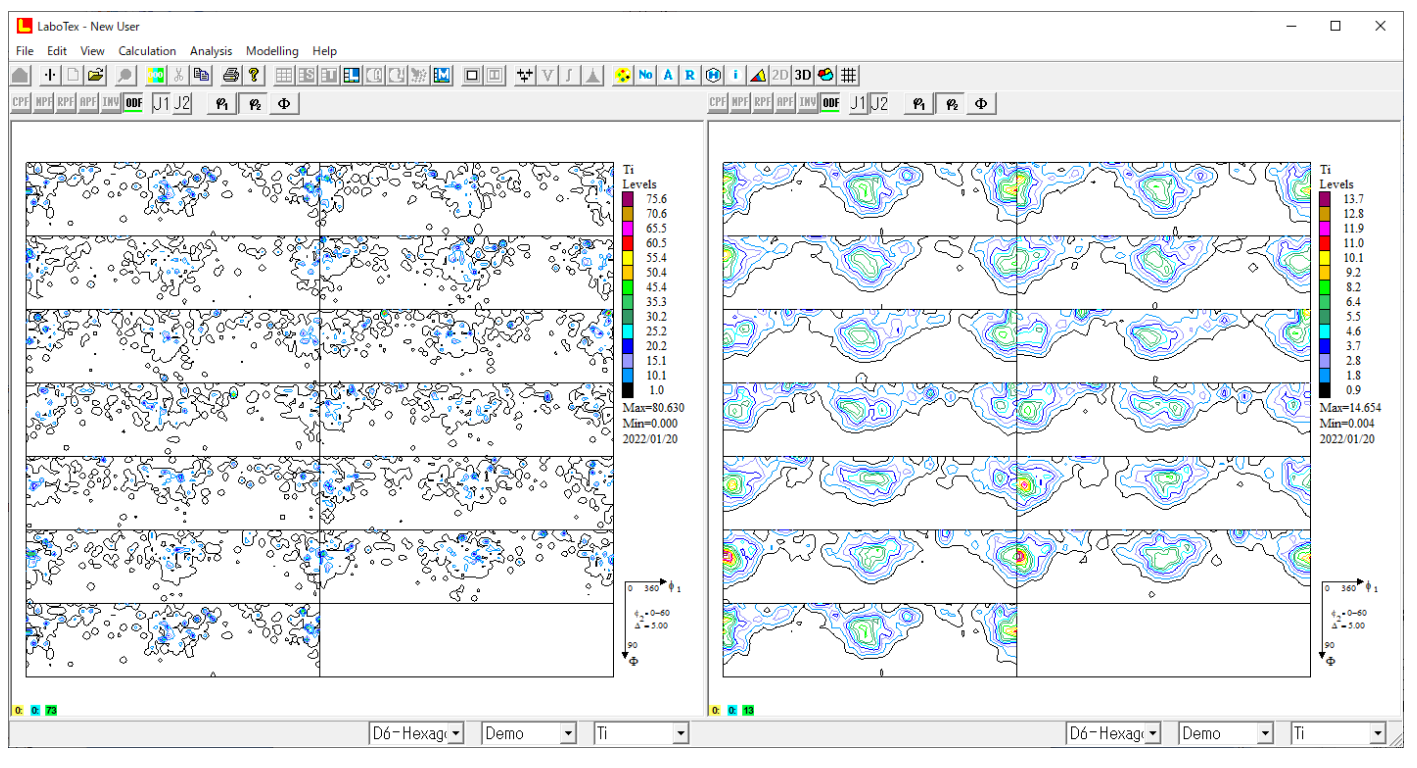

#### MTEXとLaboTex比較

MTEX LaboTex

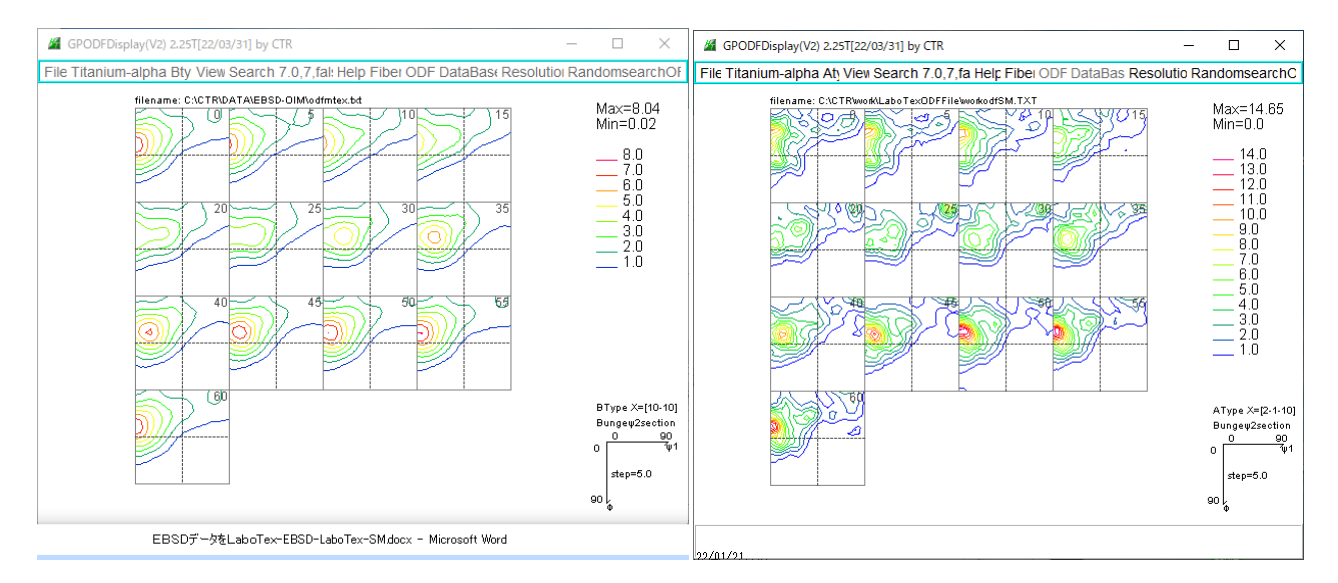

#### Random

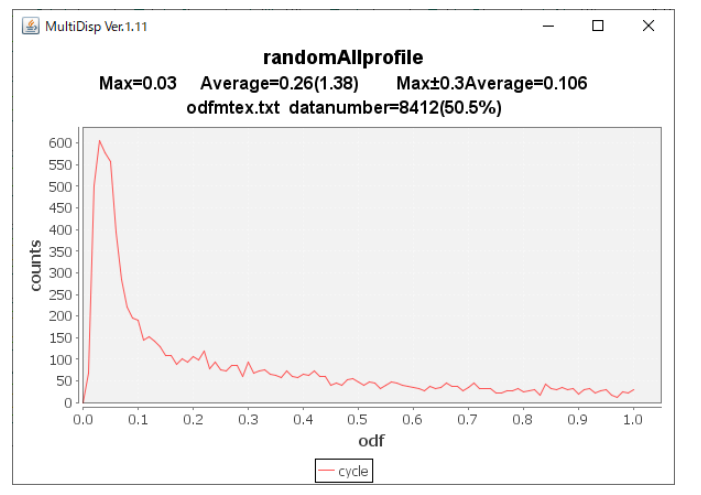

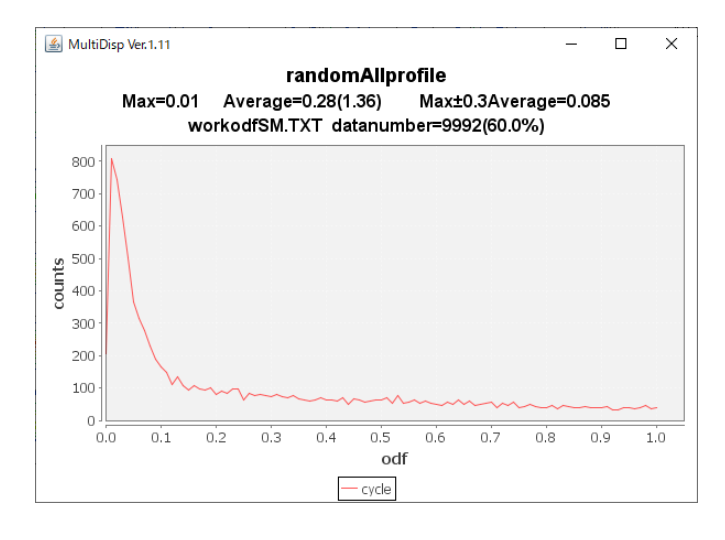